# **수업평가 방법(교수편)**

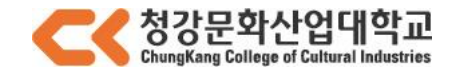

### **1. IT4U-학사관리-수업-결과보고서작성(교수)**

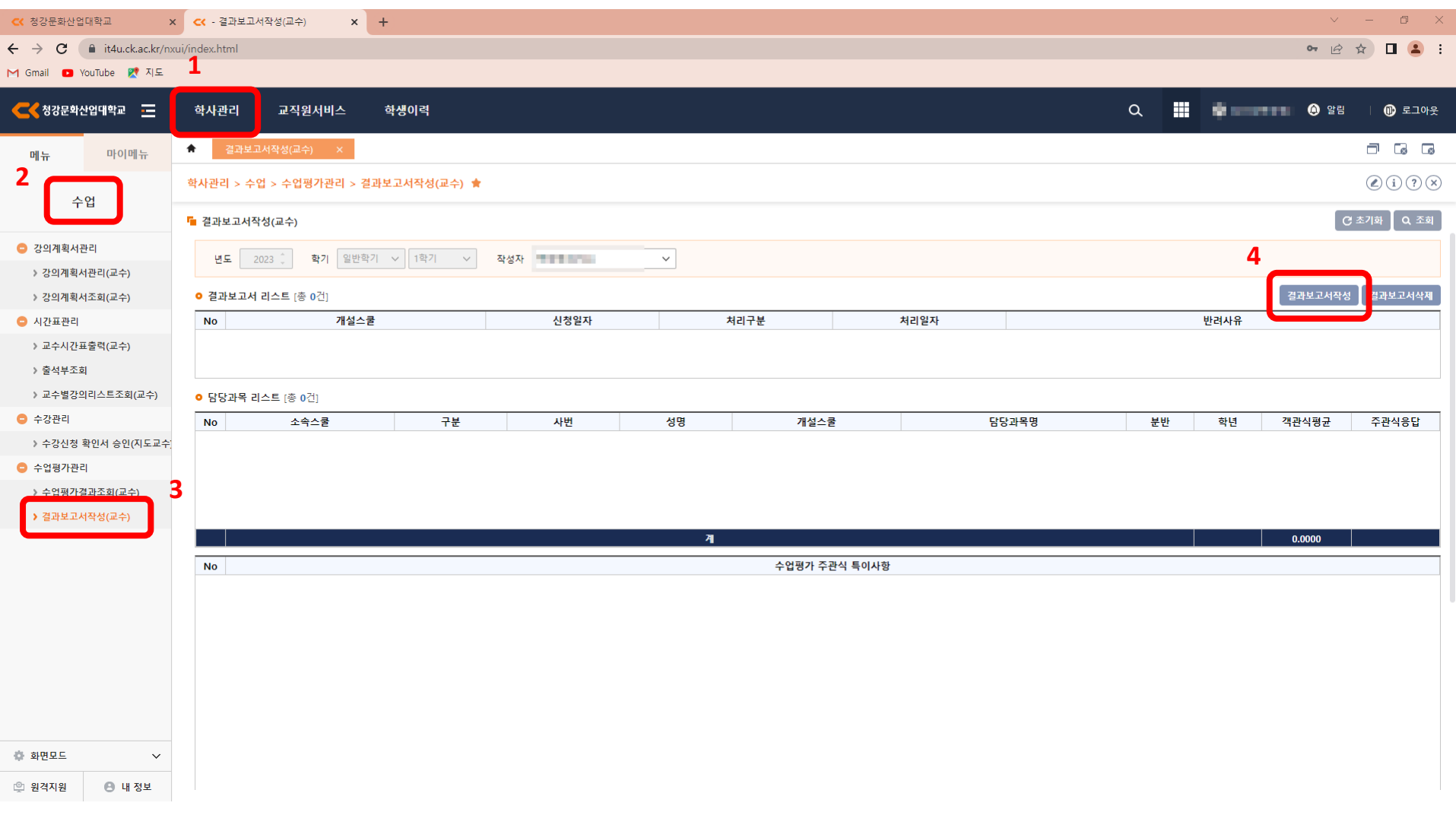

Z

### 2. 결과보고서 작성

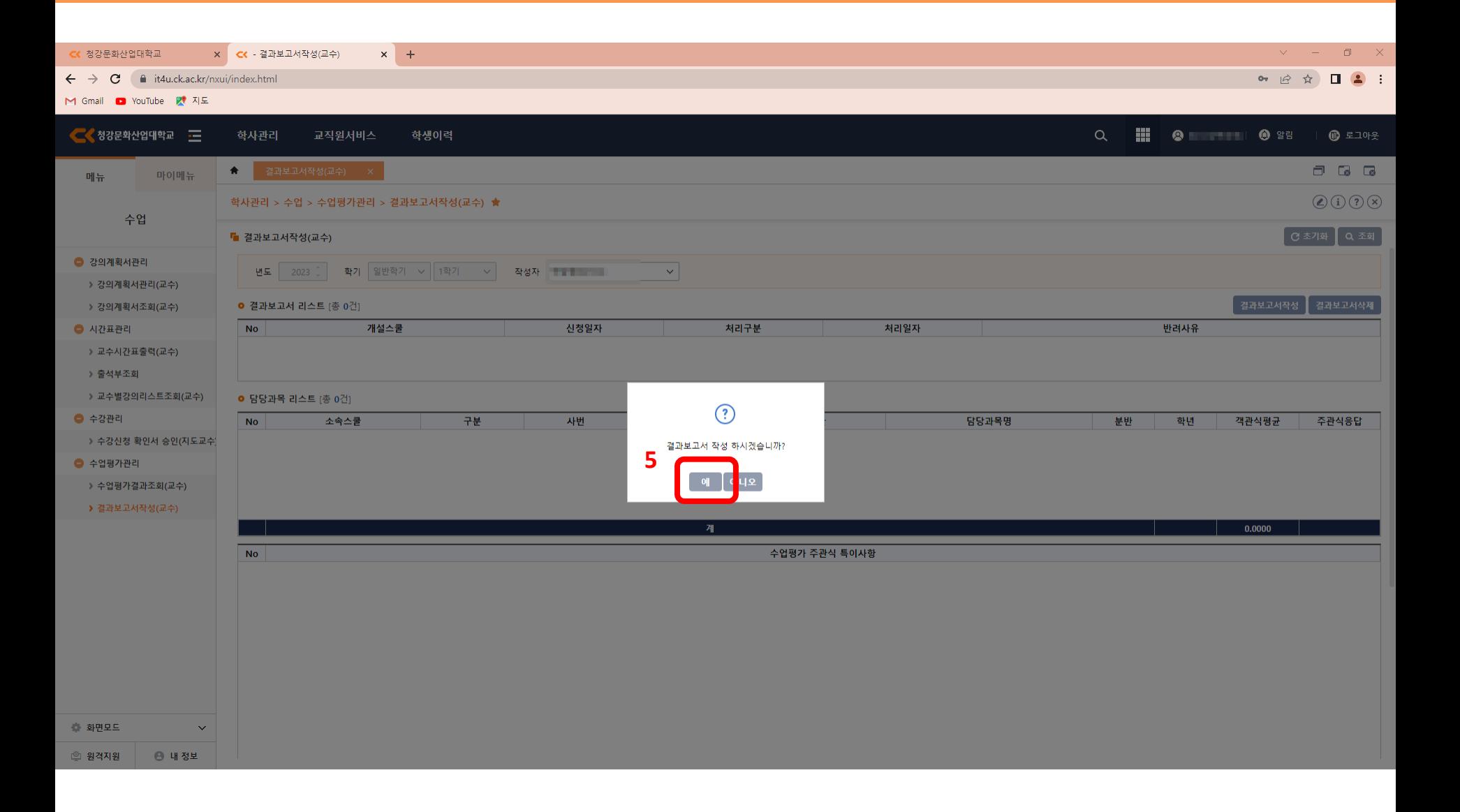

### 3. 주관식 응답 확인

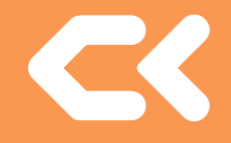

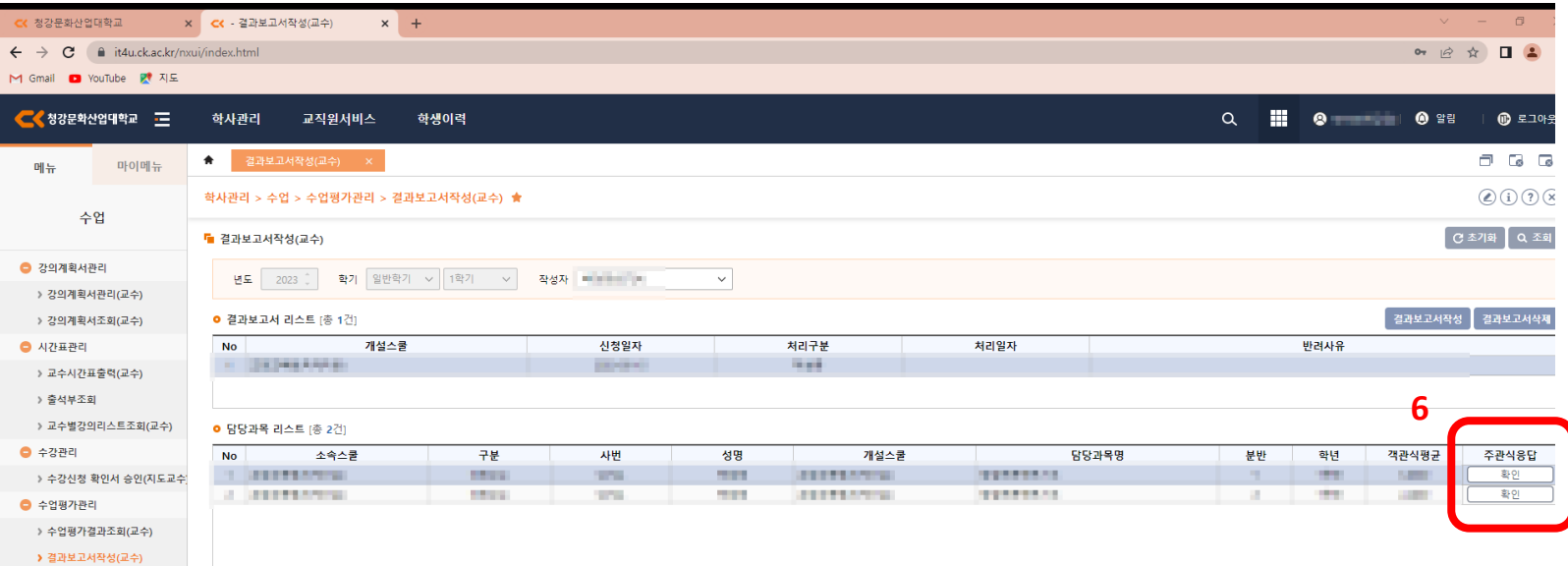

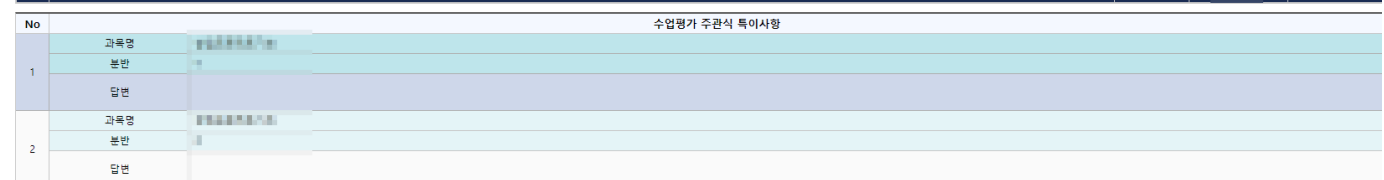

 $(1 + 2)$ 8/2/2/4/2/2/2

#### ● 수업평가결과 수업반영사항

◎ 화면모드

 $\checkmark$ 

### • **수업평가 주관식 특이사항 입력**

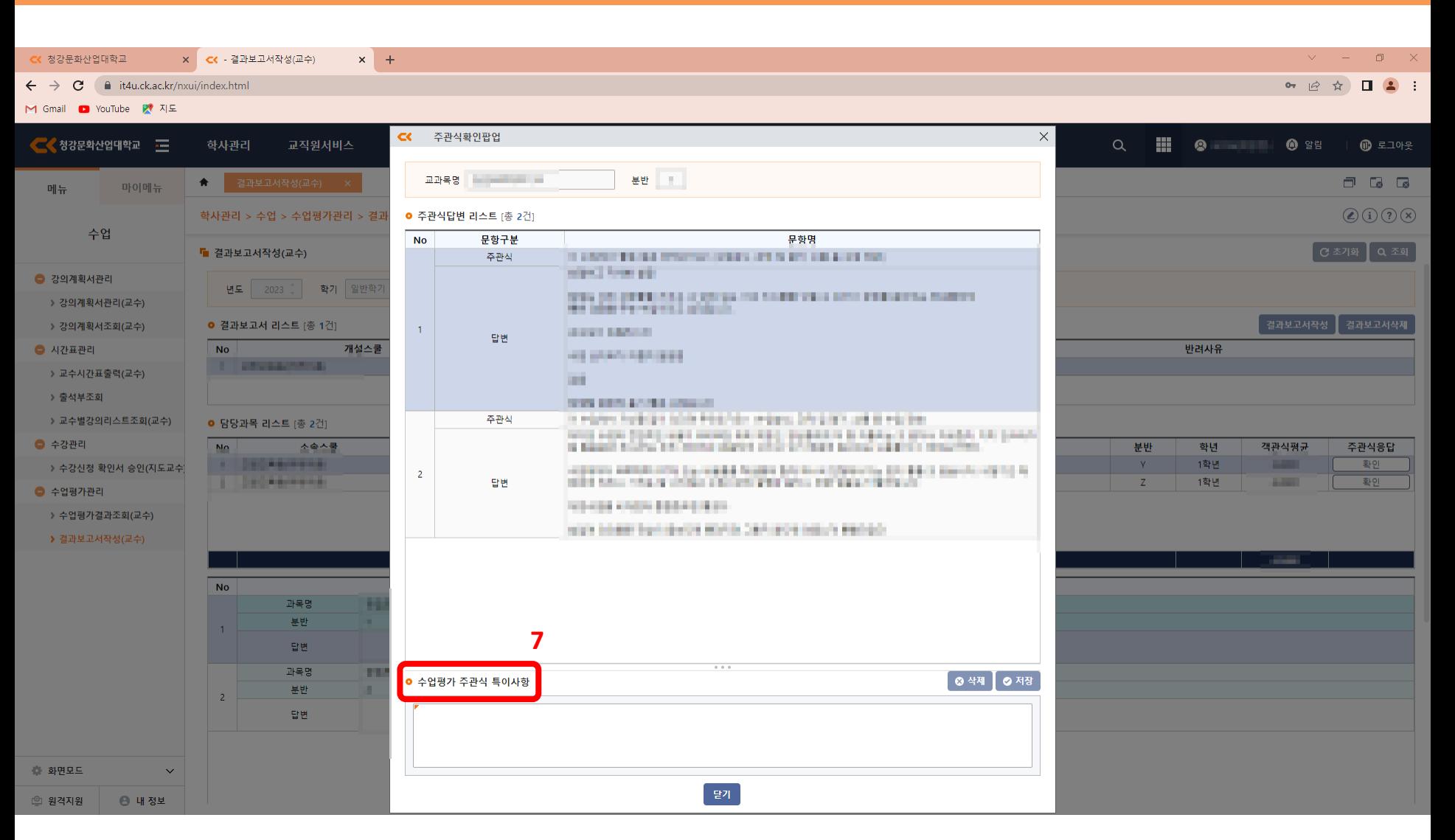

### **4. 수업평가 주관식 특이사항 작성**

## **5. 수업평가결과 수업반영사항 작성 후 저장-제출**

 $\checkmark$ 

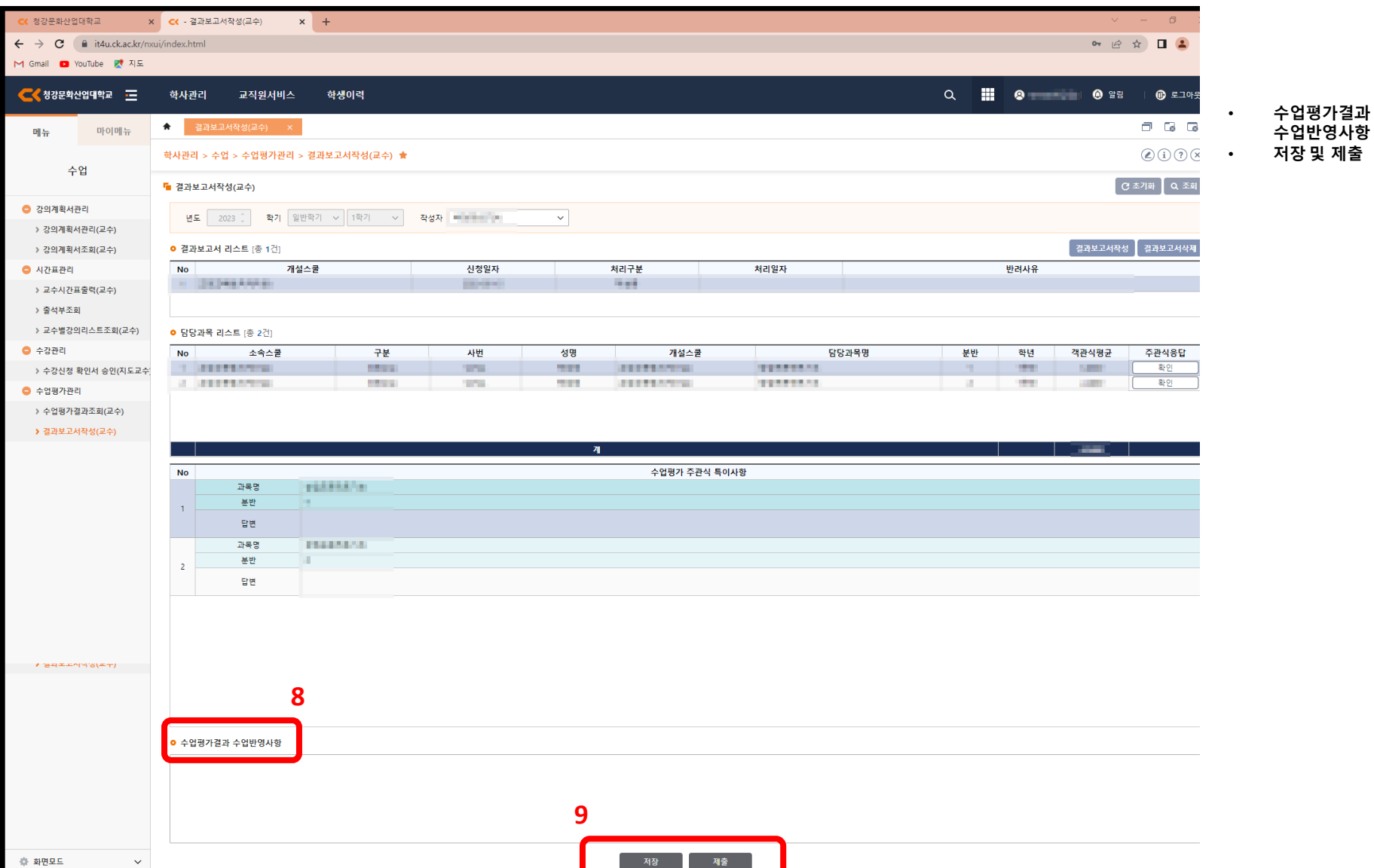

저장 -

- 제출 -

**수업반영사항 작성**